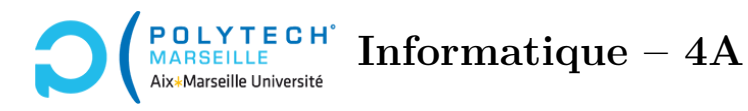

# **Applications web et mobiles**

**TP n°9 : Sécurité**

# **Étape 47 – Service d'authentification**

Dans la classe LoginComponent, on peut utiliser directement la classe MessageService pour réaliser l'authentification de l'utilisateur mais ce n'est pas souhaitable car, si l'utilisateur accède directement à une autre page de votre application, cette page (ce composant) ne saura pas si l'utilisateur s'est bien authentifié ou non. Pour pallier ce problème, créez un nouveau service auth, qui conservera cette information dans un de ses attributs. Créez donc cet attribut. Par *dependency injection*, une instance de MessageService sera passée au constructeur de la classe AuthService. Dans le constructeur, affichez dans la console un message indiquant qu'une instance de AuthService vient d'être construite.

Rajoutez à votre classe AuthService une méthode sendAuthentication qui, étant donné une chaîne de caractères login et une chaîne password passées en paramètres, transmet ces informations au *backend* et renvoie un Observable sur la réponse du serveur. Modifiez votre composant LoginComponent afin qu'il n'utilise plus MessageService mais AuthService. Testez bien que votre nouveau composant fonctionne correctement.

Rajoutez une deuxième méthode finalizeAuthentication qui, étant donné un message au format PhpData, donc une réponse reçue du serveur, vérifie si ce message indique une authentification réussie ou non. La fonction met alors à jour l'attribut de sa classe indiquant si on est bien connecté ou non.

L'idée derrière ces 2 méthodes est la suivante : le composant LoginComponent va appeler la première méthode afin d'envoyer les identifiants de l'utilisateur vers le *backend*. Le LoginComponent récupérera tout de suite l'Observable et, en souscrivant à ce dernier, il récupérera le message de retour du *backend* une fois que celui-ci l'aura envoyé. LoginComponent transmettra alors ce message à la méthode finalizeAuthentication qui mettra à jour l'attribut indiquant si la connexion a été réussie ou non. Par la suite, il suffira de lire la valeur de cet attribut pour déterminer si, oui ou non, l'utilisateur est bien connecté.

Modifiez LoginComponent pour utiliser, maintenant, AuthService plutôt que MessageService.

### **Étape 48 – Garantir l'authentification pour accéder aux cours**

Actuellement, vous ne pouvez empêcher un utilisateur d'accéder à la page de cours sans s'authentifier. Pour forcer cette authentification, créez une garde :

#### ng generate guard auth

et indiquez que vous souhaitez que cette garde implémente « canActivateChild ».

Dans votre fichier app-routes.ts, vous ferez en sorte que les routes cours et topics/:id soient

enfants d'un path vide, cf. l'URL :

<https://angular.io/guide/router-tutorial-toh#canactivatechild-guarding-child-routes>. Ce path ne sera toutefois associé à aucun composant.

Avant la propriété children, rajoutez :

#### canActivateChild: [authGuard],

Éditez le fichier auth.guard.ts et faites en sorte que la fonction authGuard renvoie true, comme le fait le premier exemple de la section « Guard the admin feature » de l'URL [https://angular.io/guide/](https://angular.io/guide/router-tutorial-toh#canactivate-requiring-authentication) [router-tutorial-toh#canactivate-requiring-authentication](https://angular.io/guide/router-tutorial-toh#canactivate-requiring-authentication). Pour l'instant, on peut encore accéder aux cours sans authentification, mais, chaque fois que l'on essaye d'y accéder, on passe d'abord par votre fonction authGuard qui indique si, oui ou non, elle vous permet ces accès. Pour s'en convaincre, il suffit que votre fonction authGuard affiche un message dans la console.

Maintenant, dans le fichier auth.guard.ts, faites en sorte que la fonction authGuard renvoie false. Vous ne pouvez plus accéder aux cours (en tous cas, vous ne voyez plus la liste des cours).

#### **Étape 49 – Finalisation de la garde**

Modifiez votre fonction authGuard de manière à utiliser votre service AuthService. L'exemple juste avant la section « Add the LoginComponent » de l'URL [https://angular.io/guide/router-tutoria](https://angular.io/guide/router-tutorial-toh#canactivate-requiring-authentication)l-toh# [canactivate-requiring-authentication](https://angular.io/guide/router-tutorial-toh#canactivate-requiring-authentication) montre comment faire :

Il faut que votre fonction authGuard récupère votre instance de AuthService et regarde si l'attribut qu'elle contient indique si on est loggué ou non. Pour obtenir cette instance, utilisez l'instruction inject(AuthService);, comme indiqué dans l'exemple.

Il y a une petite subtilité concernant les injections : si vous avez inclus AuthService dans les providers du fichier login.component.ts, ce provider aura construit une instance de AuthService et votre authGuard en construira une autre. Vous pourrez l'observer dans les messages de la console. Cela vous empêchera d'accéder à la page des cours. Pour pallier cela, supprimez AuthService de la liste des providers du fichier login.component.ts.

Normalement, si vous essayez d'accéder à la page des cours sans authentification, vous n'y aurez pas accès. En revanche, une fois authentifié, vous aurez accès à votre page de cours.

# **Optionnel : pour ceux/celles qui ont fini en avance**

## **Étape 50 – Déploiement de votre site**

Actuellement, votre site est en développement (sur le port 4200 de Localhost ou 127.0.0.1). Si vous souhaitez le déployer sur votre serveur Apache, vous devrez réaliser les opérations suivantes :

Tout d'abord, en production, l'URL de votre *backend* est en général différente de celle utilisée en développement : typiquement, l'adresse IP est différente de 127.0.0.1. En conséquence, vous devez spécifier à votre classe MessageService la bonne URL.

Ensuite, dans votre répertoire frontend, tapez la commande :

#### ng build --base-href /forum-angular-apache/

Cela vous compilera votre application dans un sous-répertoire de frontend appelé dist/frontend/browser.

le dernier « / » est important, ne l'oubliez pas.

Déplacez ce répertoire via la commande :

### mv dist/frontend/browser XXX/forum-angular-apache

où XXX est le répertoire racine de votre serveur Apache. Maintenant, dans votre navigateur, l'URL <http://127.0.0.1/forum-angular-apache> contient votre application et elle est servie par votre serveur Apache.

Le build permet de produire une version optimisée de votre application. Vous pouvez d'ailleurs utiliser l'application lighthouse si vous souhaitez vérifier l'efficacité de votre application (cf. [https:](https://github.com/GoogleChrome/lighthouse) [//github.com/GoogleChrome/lighthouse](https://github.com/GoogleChrome/lighthouse)).